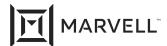

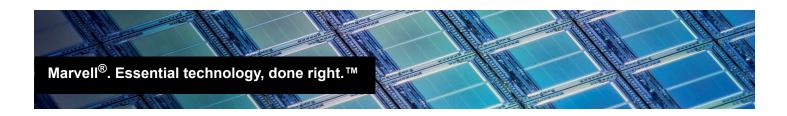

### Addressing FCoE and iSCSI Load Failures in Linux

#### Products Affected

| HPE® Model                                                             | Part Number |
|------------------------------------------------------------------------|-------------|
| HPE Synergy 4820C 10/20/25Gb<br>Converged Network Adapter              | 876449-B21  |
| HPE StoreFabric <sup>®</sup> CN1300R 10/25Gb Converged Network Adapter | Q0F09A      |
| HPE StoreFabric CN1200R-T<br>Converged Network Adapter                 | Q0F26A      |
| HPE Ethernet 10/25Gb 622FLR-SFP28 Converged Network Adapter            | 867334-B21  |

## Introduction

This application note addresses potential issues in Linux<sup>®</sup> OSes where FCoE and iSCSI drivers fail to load when using certain HPE adapters based on Marvell 41xxx and 45xxx Ethernet technology. The drivers fail to load because the there are not enough MSI-X vectors available to the OS.

#### 2 Issue

On HPE server platforms running Linux OSes with limited MSI-X vectors available, the qedf and qedi drivers may fail to load with an error message similar to the following:

```
[___qedf_probe:3359]:13: Cannot load a driver due to a lack of MSI-X vectors
```

In boot-from-SAN cases utilizing either the <code>qedf</code> or <code>qedi</code> driver, this issue can result in one of the following:

- A Kernel panic during OS boot
- The OS was not installed because the installer could not detect the intended boot disk.

Doc. No. HP0051403-00 Rev. C

January 15, 2021 Page 1 Copyright © 2021 Marvell

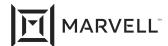

This issue occurs because the OS loads the drivers for the HPE adapter in a certain order (qede, followed by qedf and qedi). When the OS tries to load the qedf and qedi drivers, it may not have enough MSI-X vectors remaining to allocate to the adapter.

Workaround

This issue can be solved by using one or both of the techniques described in the following sections.

3.1 Increase the Available MSI-X Vectors

To increase the number of MSI-X vectors available to a PCIe<sup>®</sup> endpoint in the system, turn on processor X2APIC support in the HPE UEFI System Utilities:

- 1. During system boot, press **F9** when prompted to enter the system configuration screens.
- From the System Utilities screen, select System Configuration ➤ BIOS/Platform Configuration (RBSU) ➤ System Options ➤ Processor Options ➤ Processor X2APIC Support, and then press Enter.
- 3. Select Enabled.
- 4. Press **F10** to save the configuration.

# Decrease the Number of qede Driver Vectors Requested

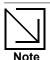

Implementing this workaround may impact RDMA over Converged Ethernet (RoCE) performance of the adapter.

To decrease the number of MSI-X vectors requested by the <code>qede</code> driver during system boot, set the <code>qede</code> module parameter <code>limit\_msix\_vectors</code> to 16 by adding the following kernel command line parameter to the grub entry for your OS:

qed.limit msix vectors=16

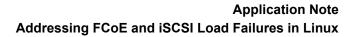

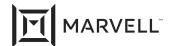

| Document Revision History                    |  |
|----------------------------------------------|--|
| Revision A, September 18, 2018               |  |
| Revision B, August 31, 2019                  |  |
| Revision C, January 15, 2021                 |  |
| Changes                                      |  |
| Re-branded to Marvell. No technical changes. |  |

Doc. No. HP0051403-00 Rev. C

January 15, 2021 Page 3 Copyright © 2021 Marvell

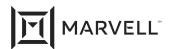

THIS DOCUMENT AND THE INFORMATION FURNISHED IN THIS DOCUMENT ARE PROVIDED "AS IS" WITHOUT ANY WARRANTY. MARVELL AND ITS AFFILIATES EXPRESSLY DISCLAIMS AND MAKES NO WITHOUT ANY WARRANTY. MARVELL AND ITS AFFILIATES EXPRESSLY DISCLAIMS AND MAKES NO WARRANTIES OR GUARANTEES, WHETHER EXPRESS, ORAL, IMPLIED, STATUTORY, ARISING BY OPERATION OF LAW, OR AS A RESULT OF USAGE OF TRADE, COURSE OF DEALING, OR COURSE OF PERFORMANCE, INCLUDING THE IMPLIED WARRANTIES OF MERCHANTABILITY, FITNESS FOR A PARTICULAR PURPOSE AND NON-INFRINGEMENT.

This document, including any software or firmware referenced in this document, is owned by Marvell or Marvell's licensors, and is protected by intellectual property laws. No license, express or implied, to any Marvell intellectual property rights is granted by this document. The information furnished in this document is provided for reference purposes only for use with Marvell products. It is the user's own responsibility to design or build products with this information. Marvell products are not authorized for use as critical components in medical devices, military systems, life or critical support devices, or related systems. Marvell is not liable, in whole or in part, and the user will indemnify and hold Marvell harmless for any claim, damage, or other liability related to any such use of Marvell products.

Marvell assumes no responsibility for the consequences of use of such information or for any infringement of patents or other rights of third parties that may result from its use. You may not use or facilitate the use of this document in connection with any infringement or other legal analysis concerning the Marvell products disclosed herein. Marvell and the Marvell logo are registered trademarks of Marvell or its affiliates. Please visit www.marvell.com for a complete list of Marvell trademarks and guidelines for use of such trademarks. Other names and brands may be claimed as the property of others.

#### Copyright

Copyright ©2021. Marvell and/or its affiliates. All rights reserved.